Introduction aux bases de données relationnelles et au langage SQL

# Mathilde Boltenhagen

16 avril 2019

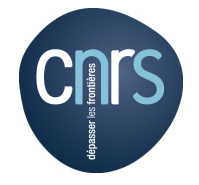

LSV, CNRS, ENS Paris-Saclay, Inria, Université Paris-Saclay

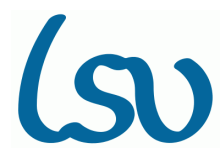

**1**

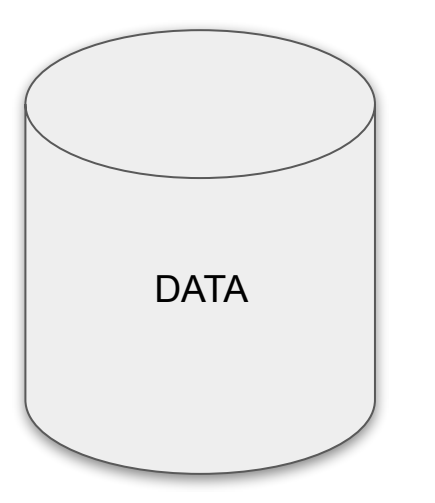

Une base de données est un ensemble de données stockées dans un format plus ou moins défini accessible à l'utilisateur.

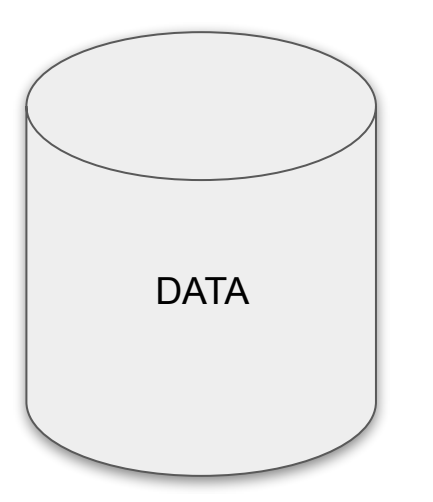

Une base de données est un ensemble de données stockées dans un format plus ou moins défini accessible à l'utilisateur.

> Big Data - NoSQL

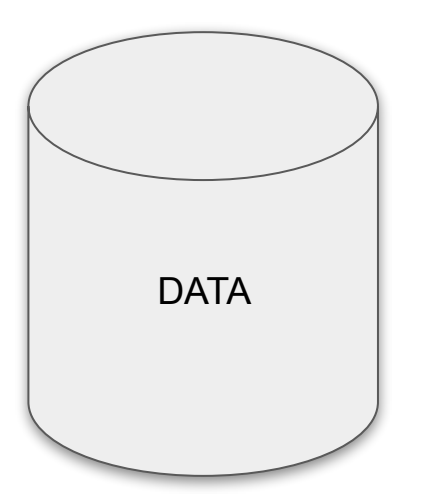

Une base de données est un ensemble de données stockées dans un format plus ou moins défini accessible à l'utilisateur.

> Big Data - NoSQL

> Base de données relationnelles

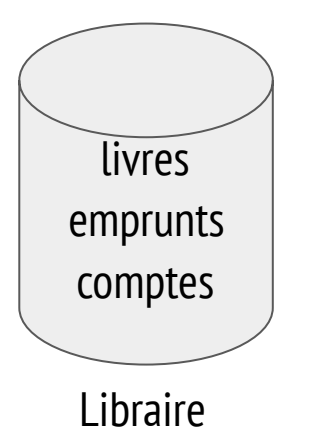

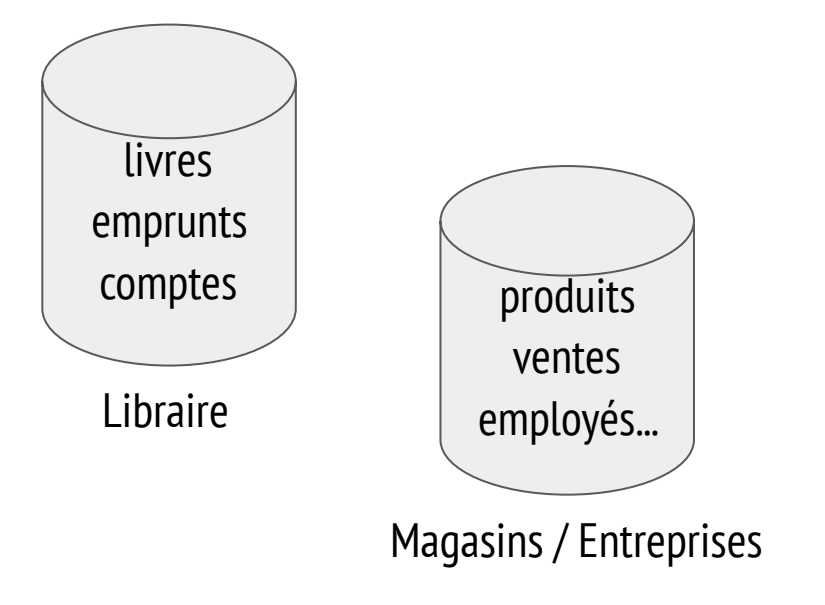

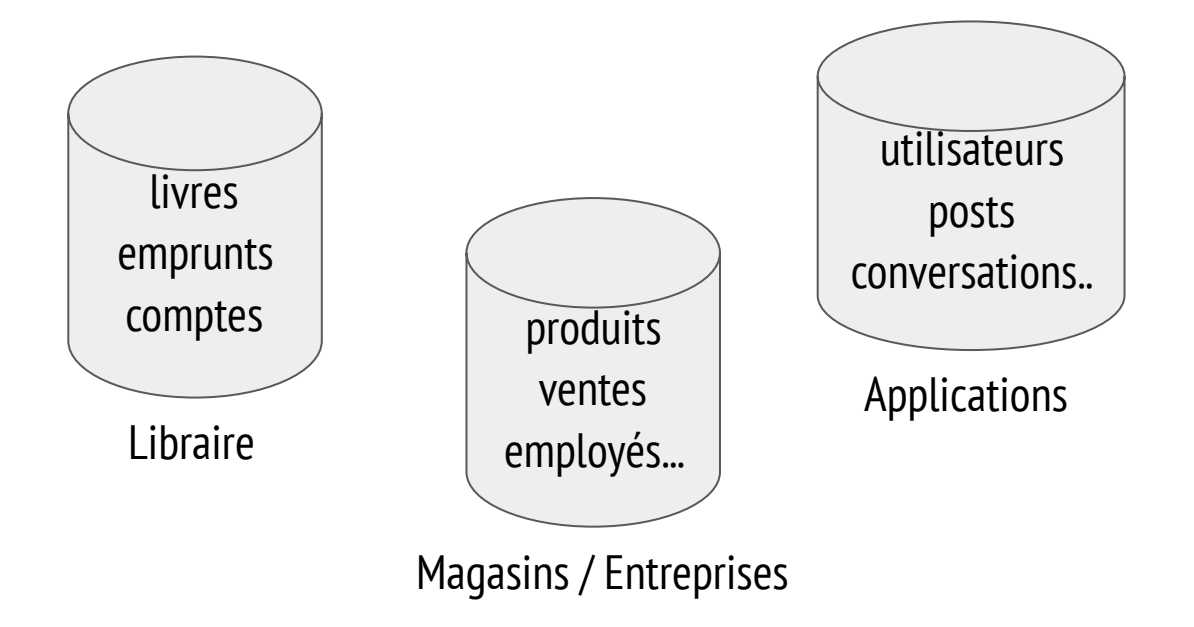

### Introduction **Où trouve-t-on des bases de données ?**

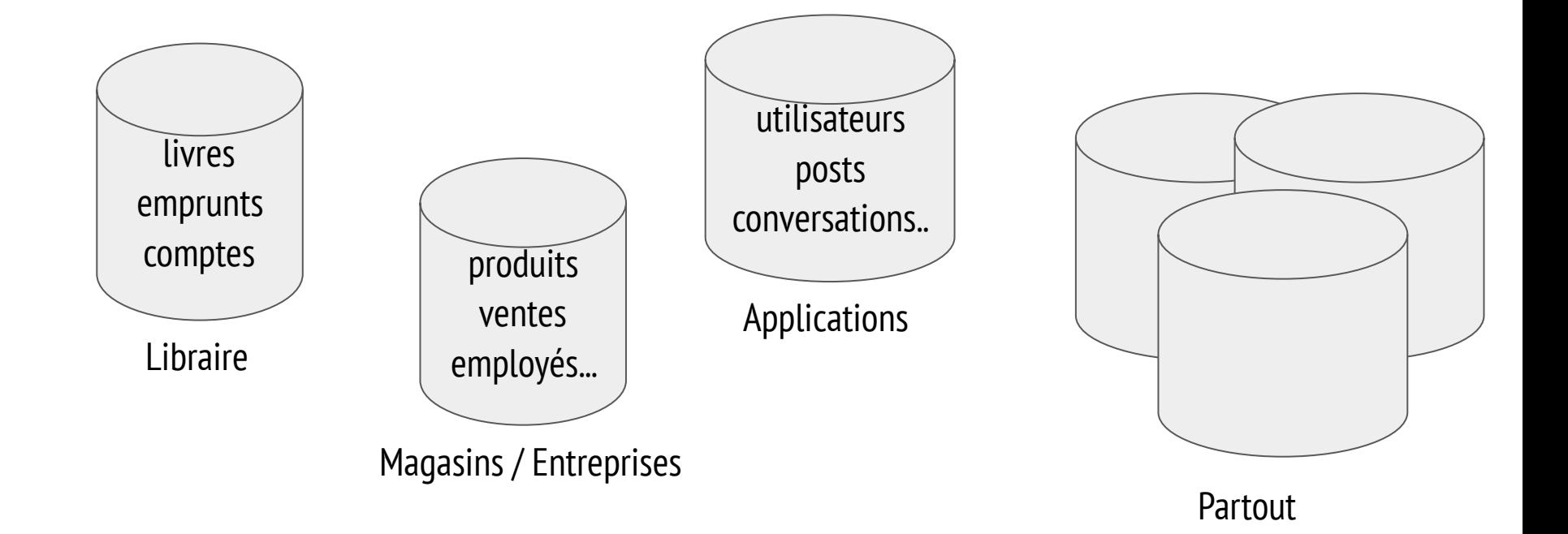

# > gérer les employés, les commandes > faire fonctionner une application

> faire des études statistiques

- > gérer les employés, les commandes
- > faire fonctionner une application
- > faire des études statistiques
- > stocker des données structurées et utilisables

Analyse des besoins

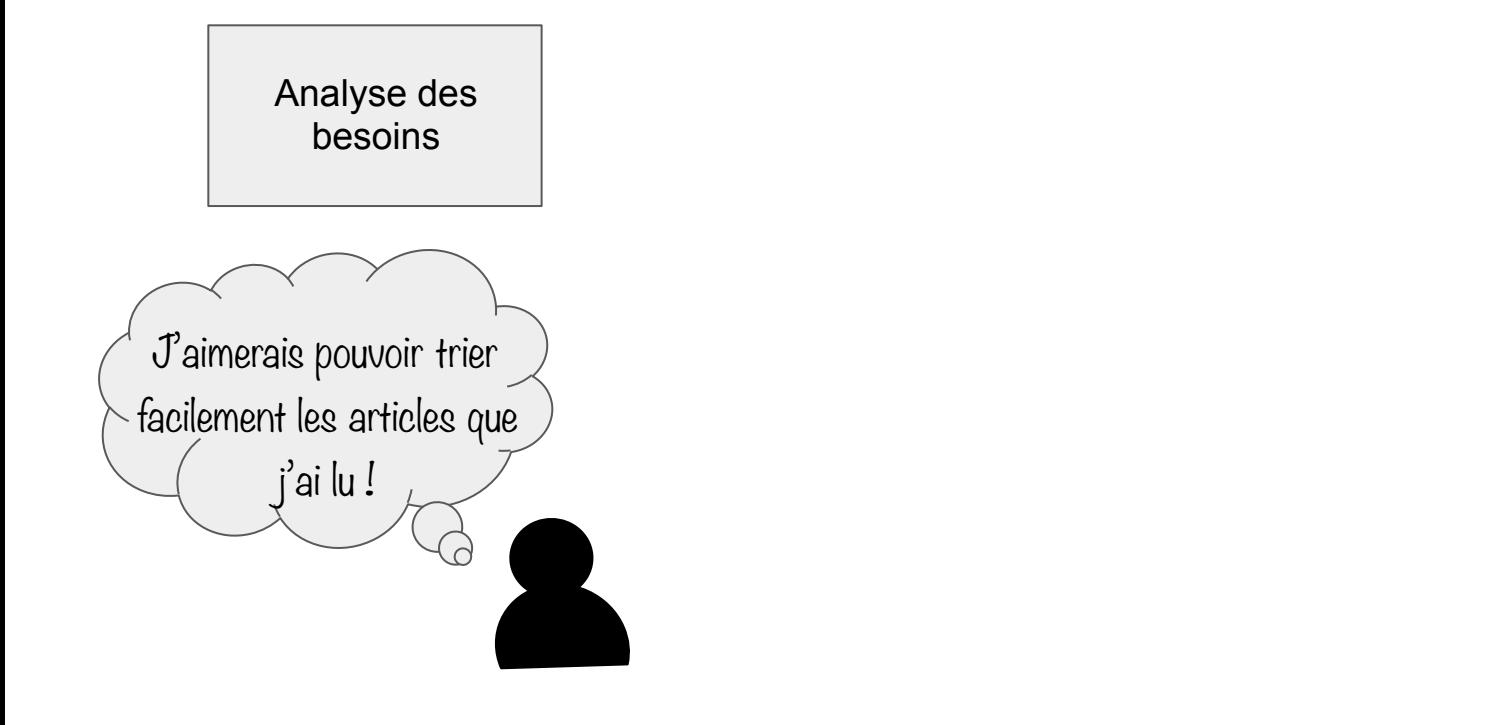

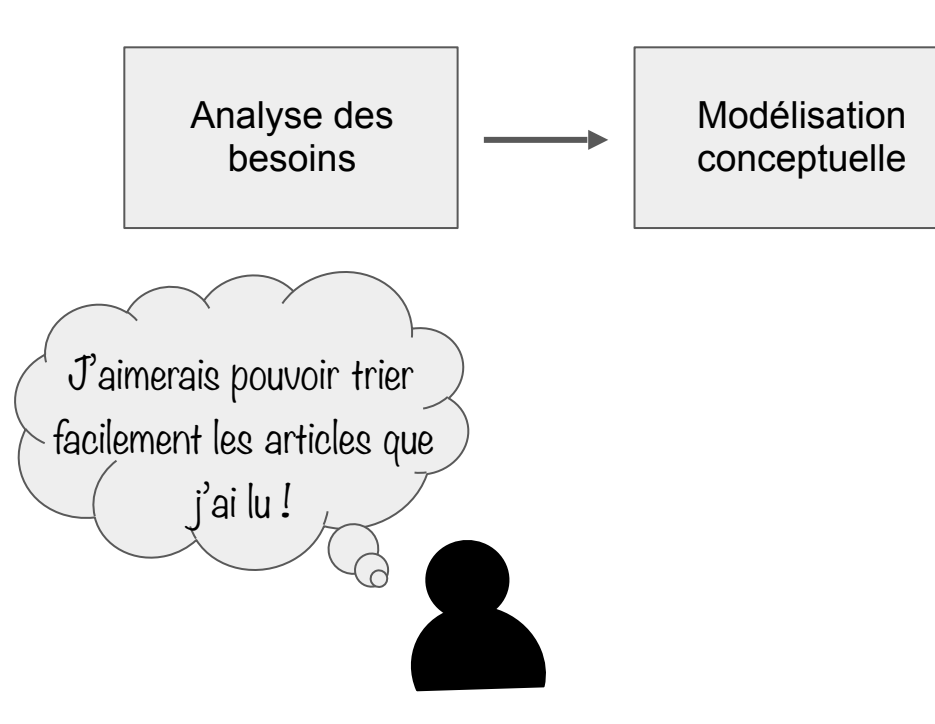

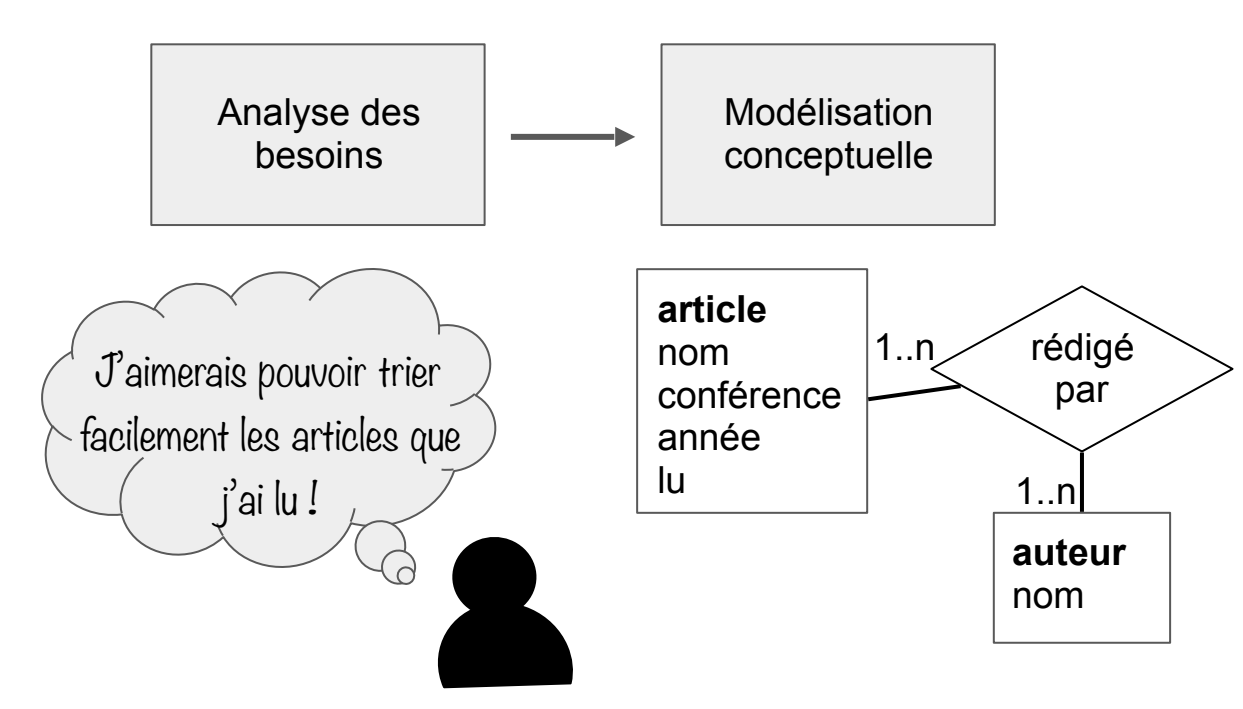

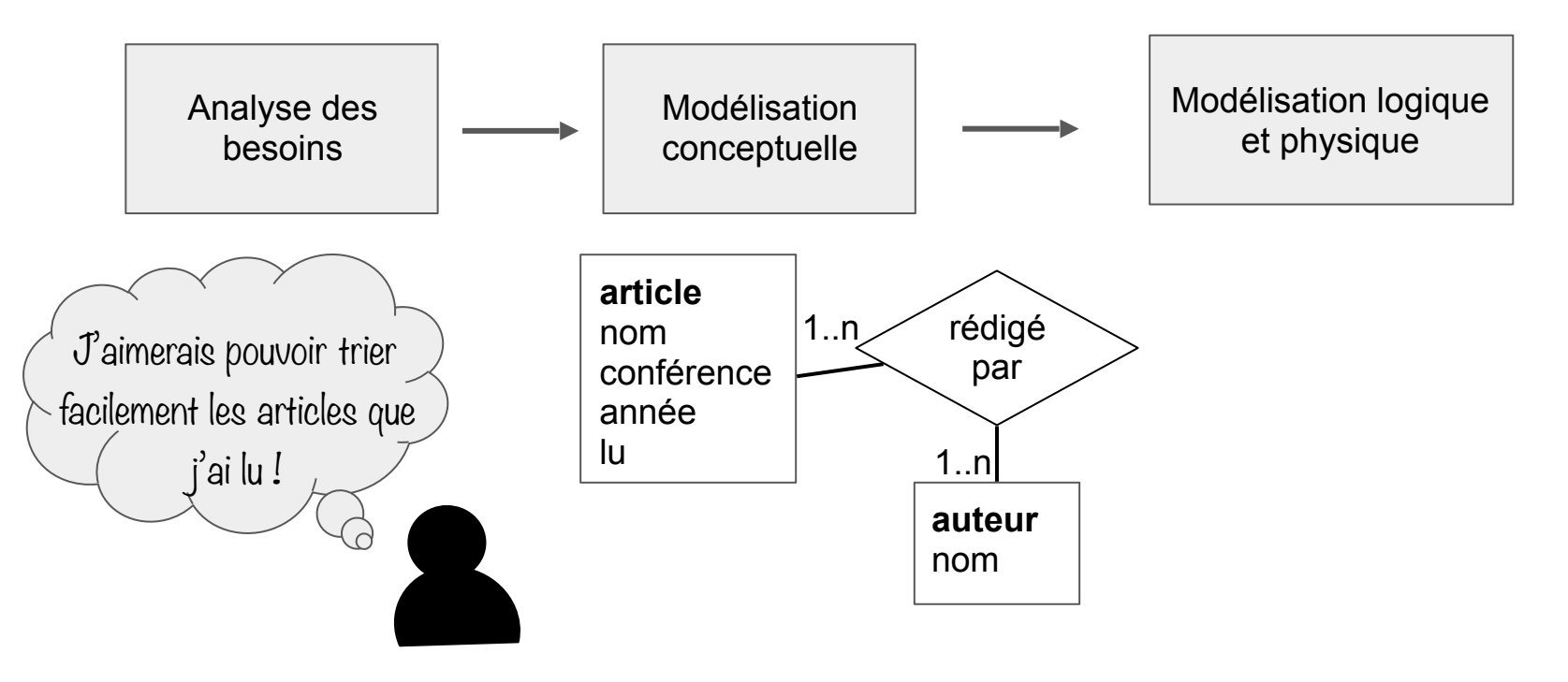

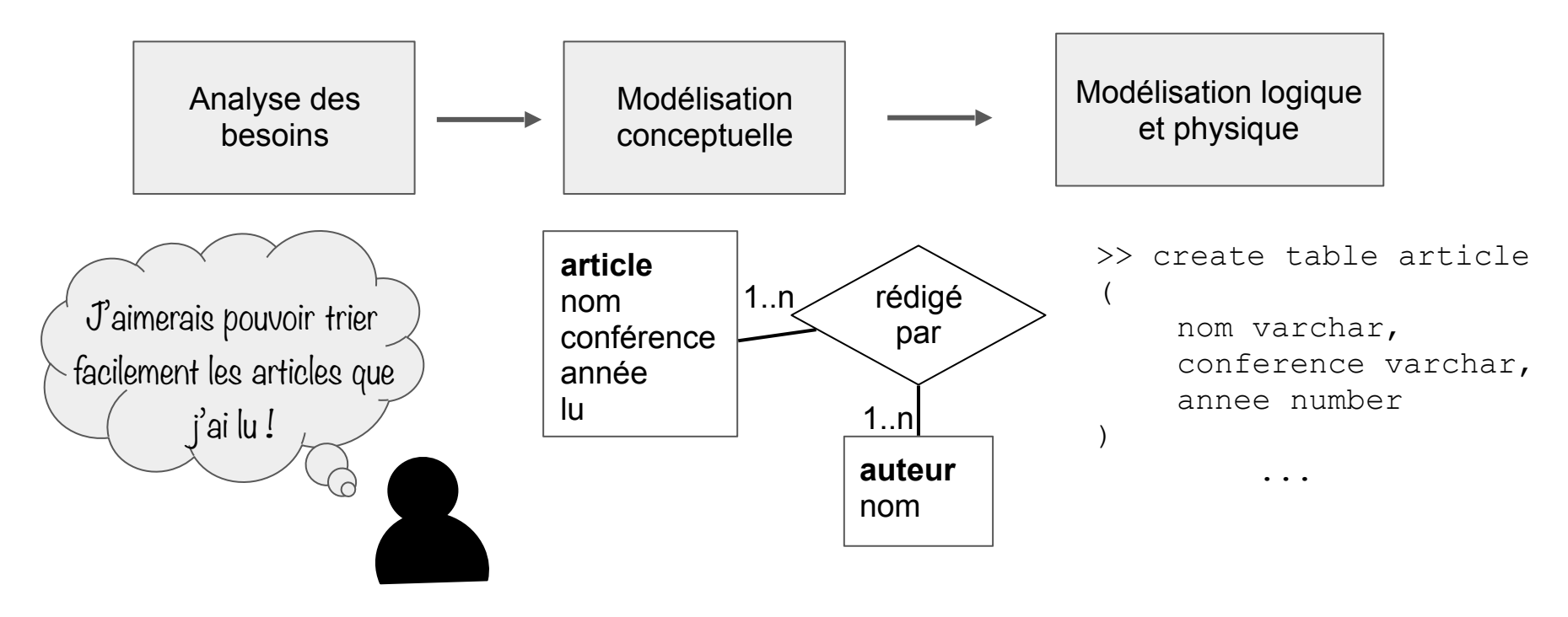

# Conception **Conception Schéma relationnel**

Conception logique de la base de données

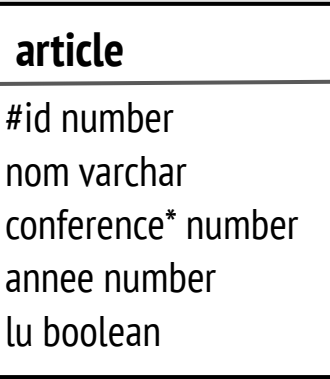

### Conception logique de la base de données

les attributs avec **#** sont les clés primaires

#id number nom varchar conference\* number annee number lu boolean **article**

### Conception logique de la base de données

les attributs avec **#** sont les clés primaires

#id number nom varchar conference\* number annee number lu boolean **article**

**id** est la clé primaire de la table **article**

### Conception logique de la base de données

les attributs avec **#** sont les clés primaires

les attributs avec **\*** sont les clés étrangères, ils font références à une autre table

**article**

#id number nom varchar conference\* number annee number lu boolean

**id** est la clé primaire de la table **article**

### Conception logique de la base de données

les attributs avec **#** sont les clés primaires

les attributs avec **\*** sont les clés étrangères, ils font références à une autre table

**article**

#id number nom varchar conference\* number annee number lu boolean

**id** est la clé primaire de la table **article**

**conference** est une clé étrangère. Elle fait référence à la table **conference,** et plus précisément à l'identifiant d'une conférence

### Conception logique de la base de données

les attributs avec **#** sont les clés primaires

les attributs avec **\*** sont les clés étrangères, ils font références à une autre table

le type des données est indiqué

### **article**

#id number nom varchar conference\* number annee number lu boolean

**id** est la clé primaire de la table **article**

**conference** est une clé étrangère. Elle fait référence à la table **conference,** et plus précisément à l'identifiant d'une conférence

### Conception logique de la base de données

les attributs avec **#** sont les clés primaires

les attributs avec **\*** sont les clés étrangères, ils font références à une autre table

le type des données est indiqué

### **article**

#id number nom varchar conference\* number annee number lu boolean

**id** est la clé primaire de la table **article**

**conference** est une clé étrangère. Elle fait référence à la table **conference,** et plus précisément à l'identifiant d'une conférence

**id** est un nombre **nom** est une chaîne de caractères

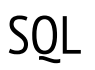

> langage de programmation permettant de faire des requêtes sur un **système de gestion de base de données**

> MySQL

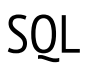

> langage de programmation permettant de faire des requêtes sur un **système de gestion de base de données**

> MySQL

### **Exemple :**

Ai-je lu l'article intitulé "[Relational database: a practical foundation for productivity"](https://www.sciencedirect.com/science/article/pii/B9780934613538500091)?

SELECT lu FROM article WHERE nom ='[Relational database: a pr.](https://www.sciencedirect.com/science/article/pii/B9780934613538500091).

> télécharger le script SQL à l'adresse : https://boltmaud.github.io/info/TODO

> Ouvrir un terminal (cmd sur Windows) et aller à l'emplacement du fichier SQL (commandes **dir** et **cd** <nom\_dossier> pour se déplacer )

> taper **mysql u root -p** (si ça ne marche pas, ajouter c:/xampp/mysql/bin/ dans la variable d'environnement PATH)

> lancer @nomDuFichierSQL

Vous avez maintenant chargé une première base de données à l'aide du terminal ! Nous verrons la version graphique dans la suite de la formation.

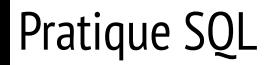

Afficher les tables :

show tables ;

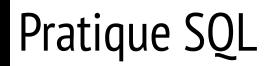

Afficher les tables :

show tables ;

Afficher les valeurs d'une table :

SELECT \* FROM <nomDeLaTable> ;

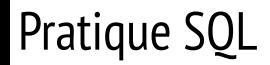

Afficher les tables :

show tables ;

Afficher les valeurs d'une table :

SELECT \* FROM <nomDeLaTable> ;

Sélectionner certains attributs d'une table :

SELECT <attribut1>, <attribut2> FROM <nomDeLaTable> ;

![](_page_30_Picture_0.jpeg)

SELECT \* FROM  $\langle$  nomDeLaTable> WHERE  $\langle$  attribut1> =  $\langle$  valeur> ;

Exercice : Affichez les articles publiés en 2000

![](_page_31_Picture_0.jpeg)

SELECT \* FROM <nomDeLaTable> WHERE <attribut1> = <valeur> ;

Exercice : Affichez les articles publiés en 2000

SELECT \* FROM article WHERE annee=2000 ;

SELECT \* FROM  $\langle$  nomDeLaTable> WHERE  $\langle$  attribut1> =  $\langle$  valeur> ;

Exercice : Affichez les articles publiés en 2000

SELECT \* FROM article WHERE annee=2000 ;

Exercice : Afficher les articles dont le champ conférence n'est pas renseigné

SELECT \* FROM  $\langle$  nomDeLaTable> WHERE  $\langle$  attribut1> =  $\langle$  valeur> ;

Exercice : Affichez les articles publiés en 2000

SELECT \* FROM article WHERE annee=2000 ;

Exercice : Afficher les articles dont le champ conférence n'est pas renseigné

SELECT \* FROM article WHERE conference is NULL ;

Que retourne la requête suivante ?

```
SELECT * 
FROM article a, conference c 
WHERE a.conference = c.id;
```
![](_page_35_Picture_0.jpeg)

Afficher les articles avec leurs auteurs

### Afficher les articles avec leurs auteurs

SELECT a.nom, au.nom FROM article a, auteur au, articles auteurs aa WHERE a.id = aa.idArticle AND au.id = aa.idAuteur ;

Que retourne la requête suivante ?

```
SELECT c.nom, count(a.id)
FROM article a, conference c 
WHERE a. conference = c. id
GROUP BY c.nom;
```
Afficher le nombre d'articles par auteur :

```
SELECT au.nom, count (a.id)
FROM article a, auteur au, articles auteurs aa
WHERE a_id = aa_idArticle AND au_id = aa_idAuteurGROUP BY au.nom ;
```
![](_page_39_Picture_0.jpeg)

### Insertion

INSERT INTO <nomDeLaTable> VALUES (<valeur1>,<valeur2>..);

Suppression

DELETE FROM <nomDeLaTable> WHERE <condition> ;

Mise à jour

UPDATE <nomDeLaTable> SET <attribut1>=<valeur> WHERE <condition>;

> <http://localhost/phpmyadmin>

- > Manipulation de l'interface
	- Ajouter des données
	- Supprimer des données
	- Importer un fichier script

# Thanks for your attention